## Activity 5.5 – Goal seeking

What-if analysis is one of the powerful features of using a spreadsheet. In this activity we will investigate goal seeking where Excel will vary values to meet specific targets.

1. We will first use goal seeking to determine possible mortgage repayments

- a Create the worksheet at right.
	- The *pmt* function will calculate the monthly repayments on a \$250 000 loan over 25 years (300 months), at an interest rate of 7.5%. The *\$1 847.48* is negative to show it is money owed.
- b Say we want to determine what interest rate we would have to get, to reduce the payment to \$1 750 per month. From the ribbon choose *Data > Data Tools > What If Analysis > Goal Seek.*

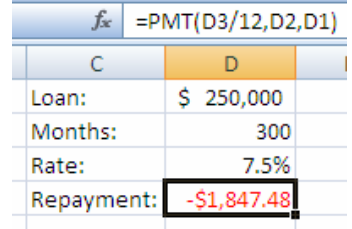

In the dialogue that appears set the following values:

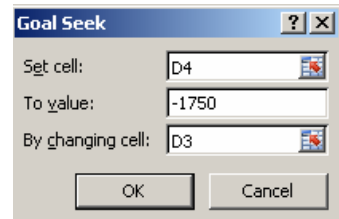

 This means set D4 (repayment) to -\$1750 by varying D3 (the rate). Click *OK*, and then *OK* to the *Goal Seek Status* solution found box.

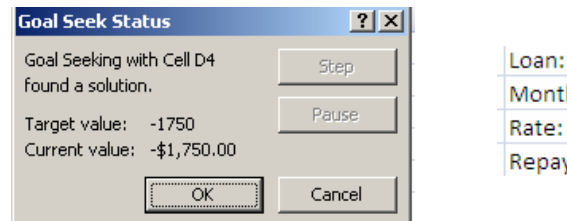

\$250,000 300 hs: 6.9% vment: S1.750.00-

I

This shows that to pay back just \$1 750 a month we would have to find a bank willing to offer 6.9%.

 c Use the goal seek to determine the maximum we could borrow at 8%, if we could afford to repay \$1800 per month. (Ans: *\$233 216*)

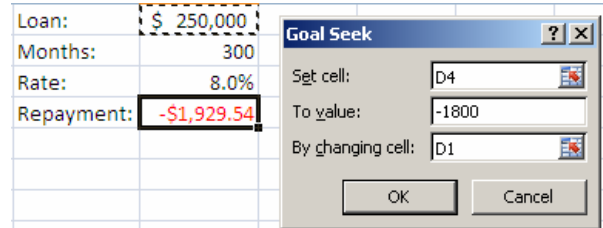

- d Use goal seek to find how many months it would take to pay back \$220 000 at a rate of 7.3% and with repayments of -\$1750 per month. (Ans: *238.6 months*)
- 2. Now have a go at setting up your own goal seeking worksheet for the following scenario.

 Having set up a lemonade stand Mary and Jim prepare a worksheet as at right.

 Income is calculated by *(cups made \* selling price) – (cups made \* cost per cup).*

 They expect to sell 200 cups and need to earn \$80 for Mother's Day. Use goal seek to find what price they have to charge per cup. (Ans: *67c per cup*)

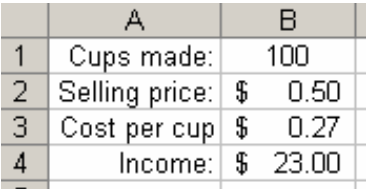